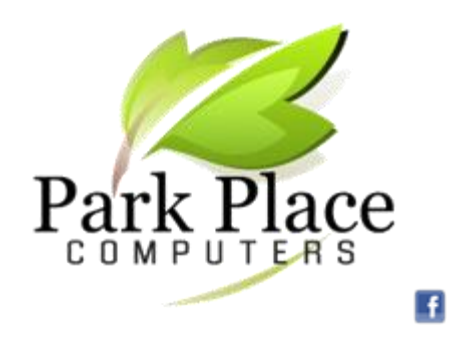

**We Build Computers & Repair Computers & Tablets** **We Convert Your Photos** 

**to Digital Networking -- Office & Home!**

#### *July 2016*

# **We Have Egg on Our Face!**

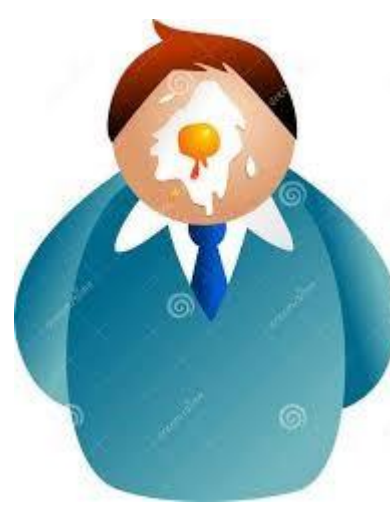

We at Park Place Computers have preached to our readers that you should back up your valuable data and photos because you could lose these files if your computer fails! Recently the computer that we use in our office failed and we did not have a backup! This computer had our customer data which is

the lifeblood to any business.

We quickly determined that the reason for the computer failure was bad memory which can be quickly remedied! But our data was lost and we had to reconstruct the customer data from paper copies we had for the past nine months.

You can learn from our mistake; backup your computer's files including documents, photos and email addresses. You do not have to be a computer techie to back up your files.

- Purchase a flash (thumb) drive. A 32 GB (gigabyte) flash drive can be purchase for less than \$10. Copy the files from your computer to the flash drive on a periodic basis weekly, monthly or quarterly and you have a good backup.
- Copy your files to the cloud (Internet). Google offers 15 GB of free storage called Google Drive and you can purchase additional storage. For more information and explanation , Google "Get Started with Google Drive"

#### **Backup your Photos to Cloud**

You probably have photo albums and shoeboxes full of old print photos. If you take care of them, they should last a while, but during a move, house fire or natural disaster they might get lost or destroyed. Plus, if they're sitting in a box or on the shelf, no one else can enjoy them.

That's why so many people spend hours scanning photos into a computer to preserve and share. Unfortunately scanning is a slow process. You have to take the photo out of the photobook, put it on a scanner and wait for a while. Park Place Computers has equipment to copy your photos into digital form.

Once you have digital copies of your old photos, you can store them on the cloud such as Google Photos.

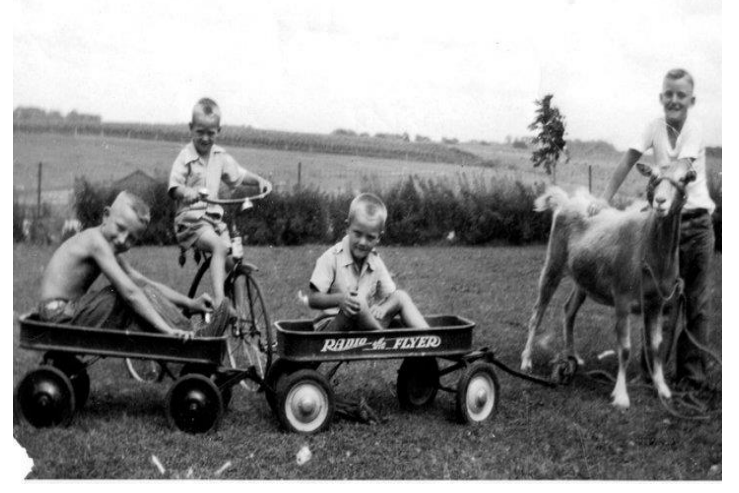

Larry Park & friends 1952

### **Stop Videos from Autoplaying**

[www.pcworld.com](http://www.pcworld.com/)

Does it annoy you when to go to a web page and a video starts to play automatically? Well there is something you can do to stop this. We will address what to do in Google Chrome but there are similar instructions for Internet Explorer, Microsoft Edge and Firefox.

#### **Chrome**

- Click the three-line menu icon in the upper-right corner and select *Settings.*
- Scroll to the bottom of the page and click the *Show advanced settings* link*.*
- Scroll down a little further to the Privacy section and click the *Content settings* button right below the word *Privacy.*
- In the resulting "Content settings" dialog box, scroll down to the Plugins section and select *Let me choose when to run plugin content.*
- The next time you encounter an auto-running video, you'll get a gray box with a jigsaw piece icon. To play the video, right-click and select *Run this plugin.*
- On the resulting Plugins page, find Adobe Flash Player and uncheck *Always allowed to run.*

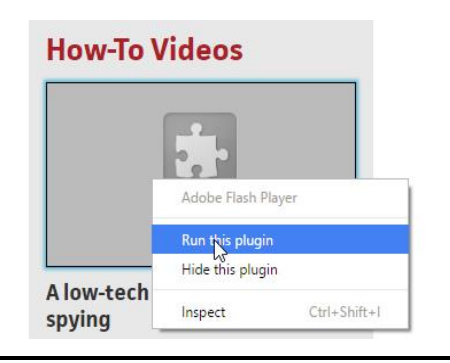

#### **Masking Your Cell Number**

[www.wikihow.com](http://www.wikihow.com/)

The temporary way of keeping your mobile number invisible from caller ID is as easy as 1, 2, 3.

Actually, it's more like \*67 and it's free. Dial that code

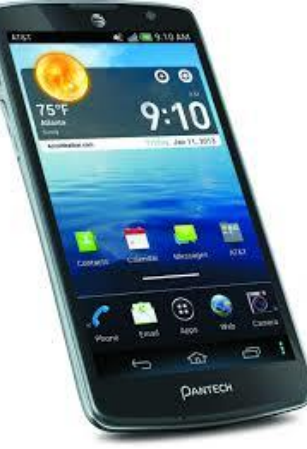

before the phone number, and it will temporarily deactivate caller ID. On the receiving end, caller ID will usually display "private number" because it has been blocked.

The process is a little more in depth if you want to permanently disable the feature. Just call your cellphone carrier and ask for a line block. Once it's done,

your phone number will never appear, no matter who you call. But don't choose this option lightly because it is permanent and irreversible.

The code to call your mobile carrier can vary, but customer service in the United States can usually be reached by calling 611.

If you temporarily want your mobile number to appear, you can dial \*82 before the number. Knowing this might be important because some people automatically decline calls from phones that block caller ID.

## **Computer Humor**

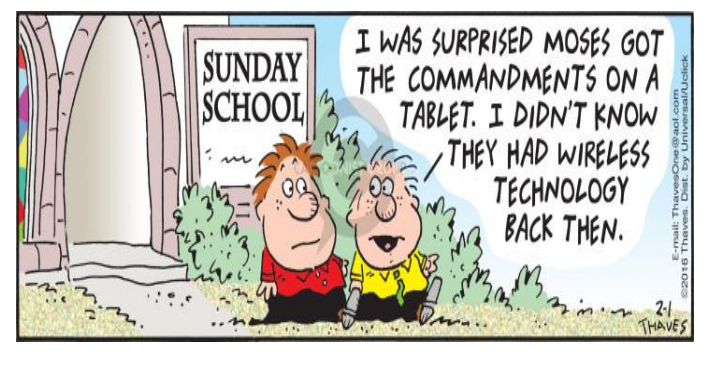

**Park Place Computers**, City Centre, 16 East Main Street, Suite 180, Lower Level Marshalltown, IA 50158 Phone: **641-352-4424** Email: **[info@parkplacecomputers.com](mailto:info@parkplacecomputers.com)** Website: **[www.parkplacecomputers.com](http://www.parkplacecomputers.com/) Need a computer or computer instruction?--contact Park Place Computers**

P.S.—If you would no longer like to receive an email from Park Place Computers, please reply with your wishes. Thanks!